## **CONNECTING TO WIFI**

## HOW TO CONNECT YOUR WIRELESS DEVICE TO THE INTERNET

- 1. Open the Wi-Fi section of your device and locate the network called "Northwestern College."
- 2. Tap or click to connect.

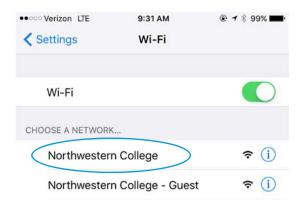

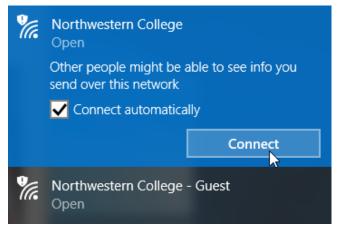

If you are on a mobile device, the login page may automatically appear. Or, it might prompt you to open a browser and log in. Type in your username and password, read the Acceptable Use Policy and click "login".

Note: The login button won't light up until you scroll to the bottom of the agreement

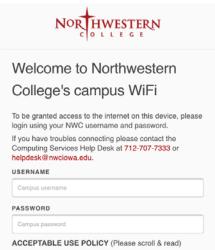

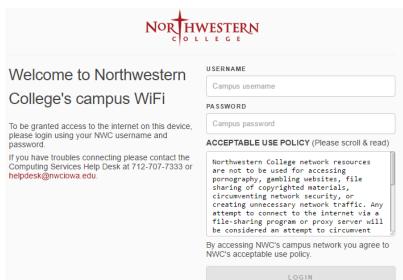

If you are on a computer and the login page doesn't open automatically, open your web browser and try to go to any website. You will be redirected to the login page, as pictured.